# **P 16481 Elbingerode – Blankenburg**

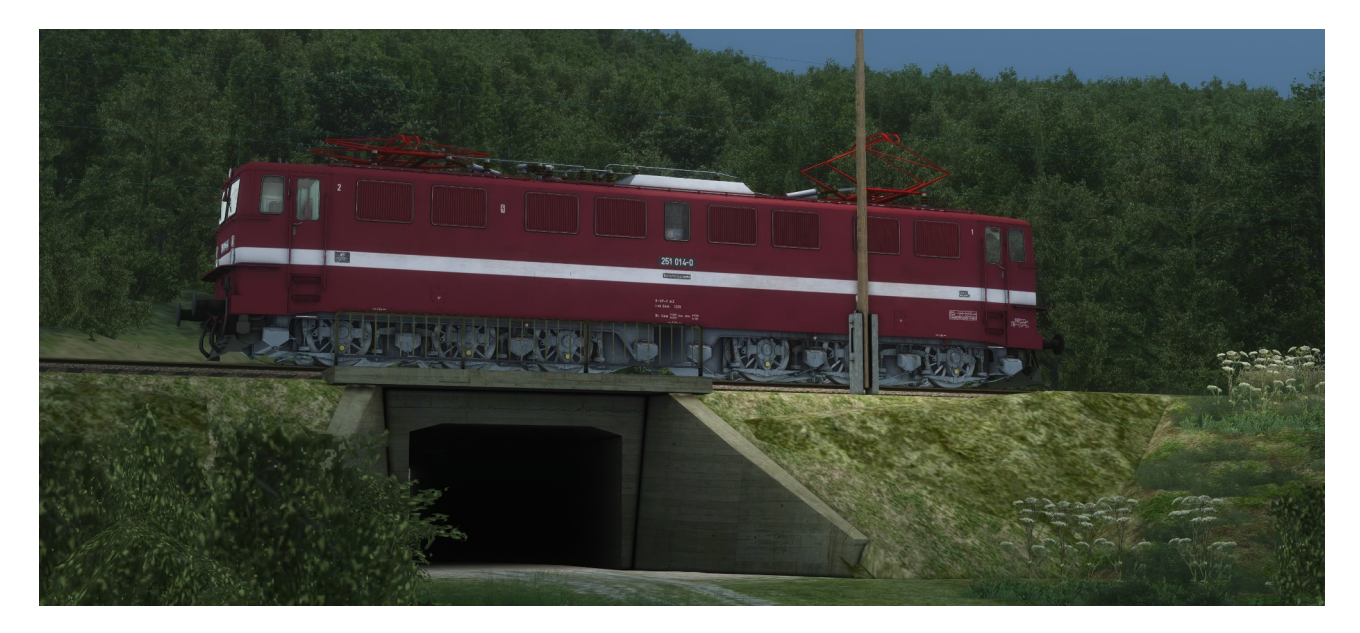

Ein früher Morgen im August 1989. Du fährst mit einer 251 von Rübeland nach Elbingerode und übernimmst dort den aus drei Bghw-Wagen bestehenden P 16481 nach Blankenburg.

Alle Züge des Personen- und Güterverkehrs fahren weitestgehend nach Original-Buchfahrplan von 1989.

## **Die TAB-Taste wird nicht benötigt und sollte in keinem Fall betätigt werden!**

Das Szenario besteht aus zwei Teilen. Teil 1 wird die Lok von Rübeland nach Elbingerode überführt, in Teil 2 geht es mit dem Personenzug nach Blankenburg.

In Michaelstein bitte wie in der Realität direkt nach der Ankunft und dem Öffnen der Türen die Lok abkuppeln und den Wechsel ans andere Zugende durchführen. Danach warten, bis die planmäßige Abfahrtszeit erreicht ist und abfahren.

Ein erfolgreiches Abschließen des zweiten Teils (grüner Haken) ist nicht möglich.

Für die fachliche und technische Unterstützung bei der Erstellung des Szenarios danke ich den beiden rail-sim.de – Usern 143er und FraPre.

Folgendes Material wird zusätzlich benötigt (anklicken für Link):

### **Payware**

- [DTG BR 204 Pack](https://store.steampowered.com/app/1098161/Train_Simulator_DB_BR_204_Loco_AddOn/)
- [Doppelstockwagen DBvq & DBvu](https://www.3dzug.de/product_info.php?info=p341_doppelstockwagen-dbvq---dbvu.html)
- [Armstrong Powerhouse Sky & Weather Enhancement Pack](https://www.armstrongpowerhouse.com/sky_weather_enhancement_pack) (geht auch ohne, ist aber dringend zu empfehlen)

### **Freeware**

- [112 735-6 und 114 660-4 der DR](https://rail-sim.de/forum/filebase/entry/5525-112-735-6-und-114-660-4-der-dr/)
- [BR 106 \(DR\)](https://rail-sim.de/forum/filebase/entry/3480-tsc-v60-ost-betaversion-0-95-0-96/)

### **Installation**

Im Railworks-Ordner die Utilities.exe starten, im Reiter "Paket-Manager" den Button "Installlieren" klicken und die rwp-Datei auswählen. Fertig.

#### **Danke**

Bedanken möchte ich mich bei allen, die durch das Erstellen von Freeware und der damit verbundenen Fülle an Rollmaterial, Objekten und erweiterten Funktionalitäten zur realitätsnahen und abwechslungsreichen Ausgestaltung der Szenarien beitragen.

## **Vorführung**

Gern darf das Szenario z. B. auf YouTube, Twitch oder ähnlichen Plattformen vorgeführt werden. Dabei sollte es selbstverständlich sein, dass der Autor (in dem Fall ich) und eine Bezugsquelle für das Szenario genannt werden. Eine Vorführung ohne Nennung des Autors ist nicht gestattet.

Eine Veröffentlichung des Szenarios auf anderen Webseiten als <https://www.rail-sim.de/>ist nicht gestattet.